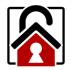

## Scepter Wi-Fi Setup

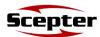

1

## Go to: **Settings** → **Wi-Fi:**

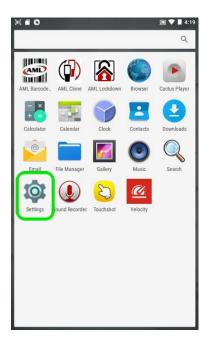

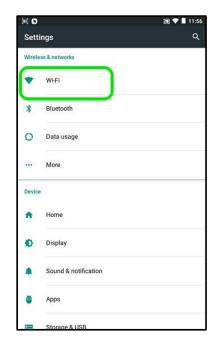

2

Toggle Wi-Fi **On** and select applicable network:

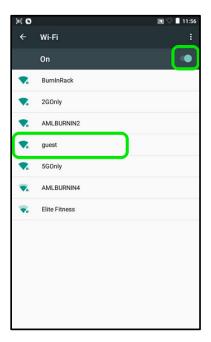

3

Type in the Wi-Fi security password and tap **Connect**:

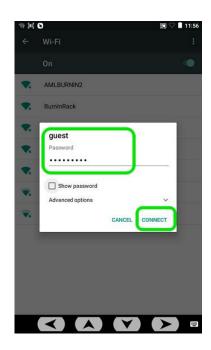

Allow a moment while the Scepter connects to your network :

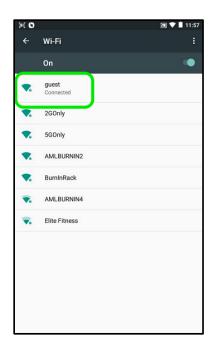